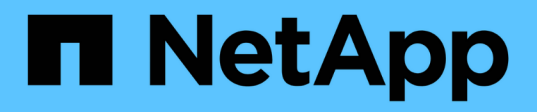

## **Phase 4. Verschieben von Ressourcen und Ausmustern von Knoten2**

Upgrade controllers

NetApp February 22, 2024

This PDF was generated from https://docs.netapp.com/de-de/ontap-systems-upgrade/upgrade-arl-autoaffa900/stage 4 index.html on February 22, 2024. Always check docs.netapp.com for the latest.

# **Inhalt**

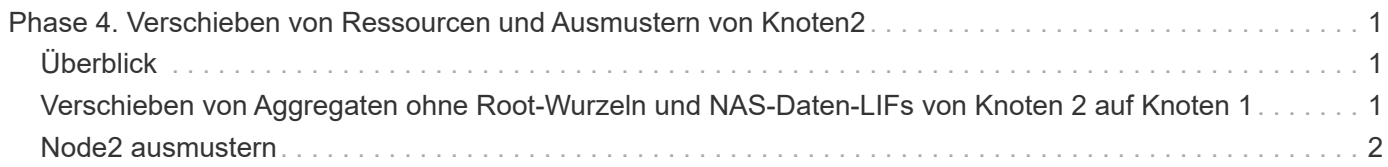

## <span id="page-2-0"></span>**Phase 4. Verschieben von Ressourcen und Ausmustern von Knoten2**

## <span id="page-2-1"></span>**Überblick**

Während Phase 4 verschieben Sie Aggregate und NAS-Daten-LIFs von Knoten 2 auf die aktualisierte Knoten 1 und Mustern Knoten 2 aus.

#### **Schritte**

- 1. ["Verschieben von Aggregaten ohne Root-Wurzeln und NAS-Daten-LIFs von Knoten 2 auf Knoten 1"](#page-2-2)
- 2. ["Node2 ausmustern"](#page-3-0)

### <span id="page-2-2"></span>**Verschieben von Aggregaten ohne Root-Wurzeln und NAS-Daten-LIFs von Knoten 2 auf Knoten 1**

Bevor Sie Knoten 2 durch das Ersatz-Systemmodul ersetzen können, müssen Sie zunächst die nicht-Root-Aggregate, die im Besitz von Knoten 2 sind, in Knoten 1 verschieben.

#### **Bevor Sie beginnen**

Nach den Nachprüfungen aus der vorherigen Phase wird automatisch die Ressourcenfreigabe für node2 gestartet. Die Aggregate außerhalb des Root-Bereichs und LIFs für nicht-SAN-Daten werden von node2 in die neue Knoten1 migriert.

#### **Über diese Aufgabe**

Nach der Migration der Aggregate und LIFs wird der Vorgang zu Verifizierungszwecken angehalten. An dieser Phase müssen Sie überprüfen, ob alle Aggregate ohne Root-Root-Daten und LIFs außerhalb des SAN in die neue Knoten1 migriert werden.

Der Home-Inhaber für die Aggregate und LIFs werden nicht geändert, nur der aktuelle Besitzer wird geändert.

#### **Schritte**

1. Vergewissern Sie sich, dass alle nicht-Root-Aggregate online sind und ihren Status auf node1:

storage aggregate show -node node1 -state online -root false

Das folgende Beispiel zeigt, dass die nicht-Root-Aggregate auf node1 online sind:

```
cluster::> storage aggregate show -node node1 state online -root false
Aggregate Size Available Used% State #Vols Nodes
RAID Status
---------- --------- --------- ------ ----- ----- ------
------- ------
aggr 1 744.9GB 744.8GB 0% online 5 node1
raid_dp normal
aggr 2 825.0GB 825.0GB 0% online 1 node1
raid_dp normal
2 entries were displayed.
```
Wenn die Aggregate offline gegangen sind oder in node1 fremd geworden sind, stellen Sie sie mit dem folgenden Befehl auf der neuen node1, einmal für jedes Aggregat online:

storage aggregate online -aggregate aggr name

2. Überprüfen Sie, ob alle Volumes auf node1 online sind, indem Sie den folgenden Befehl auf node1 verwenden und seine Ausgabe überprüfen:

volume show -node node1 -state offline

Wenn ein Volume auf node1 offline ist, stellen Sie sie mit dem folgenden Befehl auf node1 für jedes Volume online:

volume online -vserver *vserver-name* -volume *volume-name*

Der *vserver-name* Die Verwendung mit diesem Befehl ist in der Ausgabe des vorherigen gefunden volume show Befehl.

3. Überprüfen Sie, ob die LIFs zu den richtigen Ports verschoben wurden und über den Status von verfügen up. Wenn irgendwelche LIFs ausgefallen sind, setzen Sie den Administratorstatus der LIFs auf up Geben Sie den folgenden Befehl ein, einmal für jede LIF:

network interface modify -vserver *vserver\_name* -lif *LIF\_name* -home-node *nodename* - status-admin up

4. Überprüfen Sie, ob auf node2 keine Daten-LIFs mehr vorhanden sind, indem Sie den folgenden Befehl verwenden und die Ausgabe überprüfen:

network interface show -curr-node *node2* -role data

### <span id="page-3-0"></span>**Node2 ausmustern**

Um node2 außer Betrieb zu nehmen, schalten Sie node2 zunächst ordnungsgemäß aus und entfernen Sie es aus dem Rack oder Gehäuse.

#### **Schritte**

1. Vorgang fortsetzen:

system controller replace resume

Der Knoten wird automatisch angehalten.

#### **Nachdem Sie fertig sind**

Sie können nach Abschluss des Upgrades die Decommission node2 deaktivieren. Siehe ["Ausmustern des](https://docs.netapp.com/de-de/ontap-systems-upgrade/upgrade-arl-auto-affa900/decommission_old_system.html) [alten Systems".](https://docs.netapp.com/de-de/ontap-systems-upgrade/upgrade-arl-auto-affa900/decommission_old_system.html)

#### **Copyright-Informationen**

Copyright © 2024 NetApp. Alle Rechte vorbehalten. Gedruckt in den USA. Dieses urheberrechtlich geschützte Dokument darf ohne die vorherige schriftliche Genehmigung des Urheberrechtsinhabers in keiner Form und durch keine Mittel – weder grafische noch elektronische oder mechanische, einschließlich Fotokopieren, Aufnehmen oder Speichern in einem elektronischen Abrufsystem – auch nicht in Teilen, vervielfältigt werden.

Software, die von urheberrechtlich geschütztem NetApp Material abgeleitet wird, unterliegt der folgenden Lizenz und dem folgenden Haftungsausschluss:

DIE VORLIEGENDE SOFTWARE WIRD IN DER VORLIEGENDEN FORM VON NETAPP ZUR VERFÜGUNG GESTELLT, D. H. OHNE JEGLICHE EXPLIZITE ODER IMPLIZITE GEWÄHRLEISTUNG, EINSCHLIESSLICH, JEDOCH NICHT BESCHRÄNKT AUF DIE STILLSCHWEIGENDE GEWÄHRLEISTUNG DER MARKTGÄNGIGKEIT UND EIGNUNG FÜR EINEN BESTIMMTEN ZWECK, DIE HIERMIT AUSGESCHLOSSEN WERDEN. NETAPP ÜBERNIMMT KEINERLEI HAFTUNG FÜR DIREKTE, INDIREKTE, ZUFÄLLIGE, BESONDERE, BEISPIELHAFTE SCHÄDEN ODER FOLGESCHÄDEN (EINSCHLIESSLICH, JEDOCH NICHT BESCHRÄNKT AUF DIE BESCHAFFUNG VON ERSATZWAREN ODER -DIENSTLEISTUNGEN, NUTZUNGS-, DATEN- ODER GEWINNVERLUSTE ODER UNTERBRECHUNG DES GESCHÄFTSBETRIEBS), UNABHÄNGIG DAVON, WIE SIE VERURSACHT WURDEN UND AUF WELCHER HAFTUNGSTHEORIE SIE BERUHEN, OB AUS VERTRAGLICH FESTGELEGTER HAFTUNG, VERSCHULDENSUNABHÄNGIGER HAFTUNG ODER DELIKTSHAFTUNG (EINSCHLIESSLICH FAHRLÄSSIGKEIT ODER AUF ANDEREM WEGE), DIE IN IRGENDEINER WEISE AUS DER NUTZUNG DIESER SOFTWARE RESULTIEREN, SELBST WENN AUF DIE MÖGLICHKEIT DERARTIGER SCHÄDEN HINGEWIESEN WURDE.

NetApp behält sich das Recht vor, die hierin beschriebenen Produkte jederzeit und ohne Vorankündigung zu ändern. NetApp übernimmt keine Verantwortung oder Haftung, die sich aus der Verwendung der hier beschriebenen Produkte ergibt, es sei denn, NetApp hat dem ausdrücklich in schriftlicher Form zugestimmt. Die Verwendung oder der Erwerb dieses Produkts stellt keine Lizenzierung im Rahmen eines Patentrechts, Markenrechts oder eines anderen Rechts an geistigem Eigentum von NetApp dar.

Das in diesem Dokument beschriebene Produkt kann durch ein oder mehrere US-amerikanische Patente, ausländische Patente oder anhängige Patentanmeldungen geschützt sein.

ERLÄUTERUNG ZU "RESTRICTED RIGHTS": Nutzung, Vervielfältigung oder Offenlegung durch die US-Regierung unterliegt den Einschränkungen gemäß Unterabschnitt (b)(3) der Klausel "Rights in Technical Data – Noncommercial Items" in DFARS 252.227-7013 (Februar 2014) und FAR 52.227-19 (Dezember 2007).

Die hierin enthaltenen Daten beziehen sich auf ein kommerzielles Produkt und/oder einen kommerziellen Service (wie in FAR 2.101 definiert) und sind Eigentum von NetApp, Inc. Alle technischen Daten und die Computersoftware von NetApp, die unter diesem Vertrag bereitgestellt werden, sind gewerblicher Natur und wurden ausschließlich unter Verwendung privater Mittel entwickelt. Die US-Regierung besitzt eine nicht ausschließliche, nicht übertragbare, nicht unterlizenzierbare, weltweite, limitierte unwiderrufliche Lizenz zur Nutzung der Daten nur in Verbindung mit und zur Unterstützung des Vertrags der US-Regierung, unter dem die Daten bereitgestellt wurden. Sofern in den vorliegenden Bedingungen nicht anders angegeben, dürfen die Daten ohne vorherige schriftliche Genehmigung von NetApp, Inc. nicht verwendet, offengelegt, vervielfältigt, geändert, aufgeführt oder angezeigt werden. Die Lizenzrechte der US-Regierung für das US-Verteidigungsministerium sind auf die in DFARS-Klausel 252.227-7015(b) (Februar 2014) genannten Rechte beschränkt.

#### **Markeninformationen**

NETAPP, das NETAPP Logo und die unter [http://www.netapp.com/TM](http://www.netapp.com/TM\) aufgeführten Marken sind Marken von NetApp, Inc. Andere Firmen und Produktnamen können Marken der jeweiligen Eigentümer sein.